### **DISEÑO DE UNA APLICACIÓN PARA EL SEGUIMIENTO DE MANTENIMIENTOS DE EQUIPOS BIOMÉDICOS Y RAPIDA ELABORACIÓN DE HOJAS DE VIDA Y FICHAS TECNICAS EN UNA CLÍNICA DE ALTA COMPLEJIDAD**

**Emmanuel González González**

**Práctica Empresarial**

**Tutor M.Sc. Pedro Antonio Aya Parra**

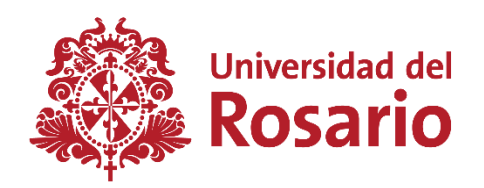

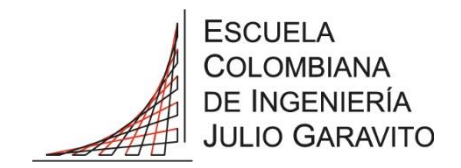

**UNIVERSIDAD DEL ROSARIO ESCUELA COLOMBIANA DE INGENIERÍA JULIO GARAVITO PROGRAMA DE INGENIERÍA BIOMÉDICA BOGOTÁ D.C 2020**

### **AGRADECIMIENTOS**

Para esta sección, quisiera reconocer el gran apoyo que he recibido por parte de mis padres, pareja y amigos. A mi padre Héctor Mauricio González por haber trabajado tan duro y ahorrado tanto para poder pagar mi educación, a mi madre Martha Isabel González por cada comida, consejo y ayuda en trabajos que me brindo, a mi novia Angie Daniela Pino López por ayudarme a estudiar, escucharme, saberme entender y darme ánimos cuando los necesite, y por ultimo a mis amigos Nicolas Garzón, Juan Fontecha y Gustavo Munévar por haber estado siempre para darme ánimos, ayudarme a enfocarme y al mismo tiempo ser mi escape cuando la situación era difícil.

Muchas gracias a todas estas personas, porque por ellas soy la persona y futuro profesional que seré.

# **TABLA DE CONTENIDO**

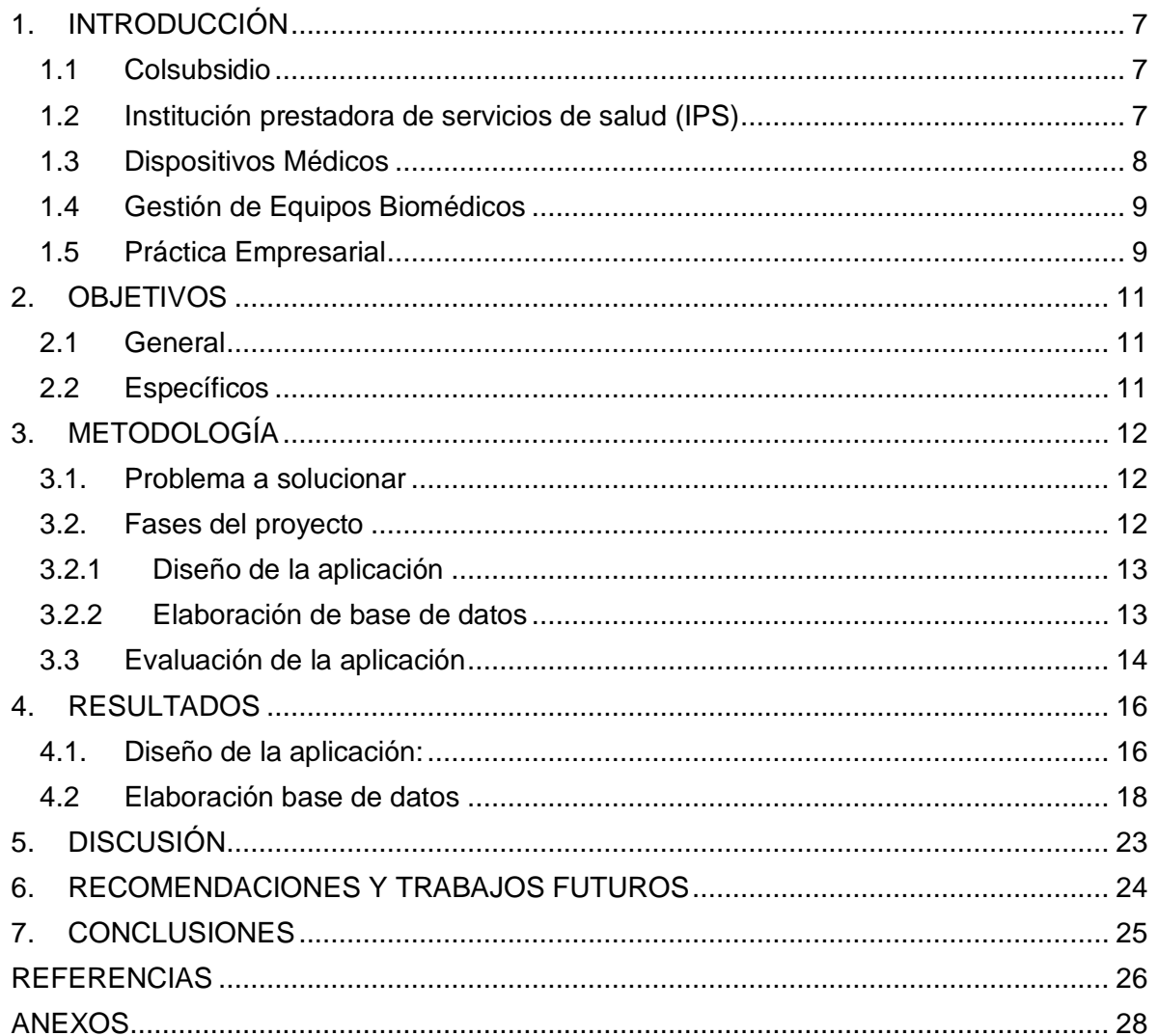

# **LISTA DE TABLAS**

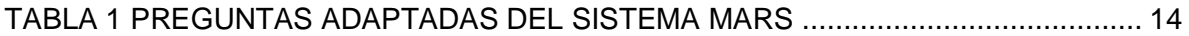

# **LISTA DE FIGURAS**

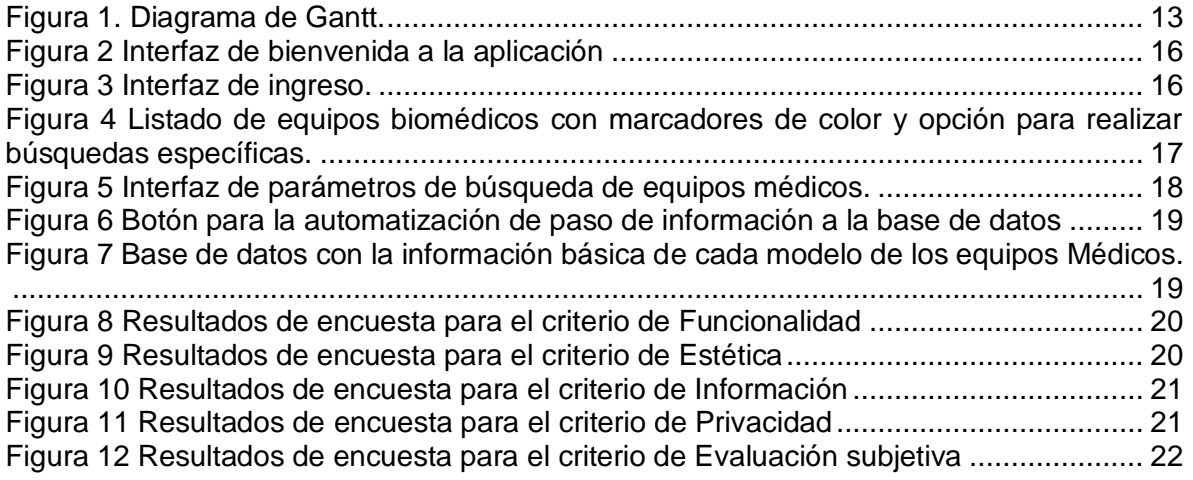

# **LISTA DE ANEXOS**

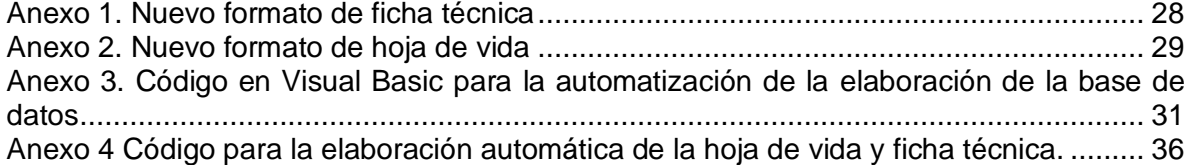

### **1. INTRODUCCIÓN**

<span id="page-6-0"></span>En esta sección se presenta el conjunto de conocimientos necesarios para el desarrollo tanto del proyecto como del trabajo realizado en la clínica. Además, una pequeña reseña sobre la empresa y lugar en el cual se realizaron las prácticas

#### <span id="page-6-1"></span>**1.1 Colsubsidio**

La Caja Colombiana de Subsidio Familiar Colsubsidio, es una corporación de derecho privado sin ánimo de lucro, que pertenece al Sistema del Subsidio Familiar y al Sistema de Protección y Seguridad Social colombiano [1]. En la actualidad esta entidad cuenta con una gran variedad de servicios tales como afiliaciones y subsidios, educación y cultura, recreación y turismo, vivienda y subsidio de vivienda, crédito social, alimentos y bebidas, salud y mercadeo social [1].

En el área de salud presenta diversos programas enfocados hacia la prevención, detección e intervención de riesgo de enfermedades, con una red de 39 centros médicos distribuidos en Bogotá, Bucaramanga, Pereira, Villavicencio y los departamentos de Cundinamarca y Boyacá [2]. En Bogotá, existen cinco clínicas con una completa infraestructura de salud especializada en diversas ramas de la medicina, la más grande entre ellas en cuestión de dotación es la Clínica Infantil Colsubsidio, con más de tres mil equipos biomédicos. Esta Clínica Infantil se enfoca en la atención especializada e integral pediátrica, con más de 40 años de experiencia en alta complejidad, cuenta con todos los servicios para la atención en salud de una de las poblaciones más vulnerables [3].

#### <span id="page-6-2"></span>**1.2 Institución prestadora de servicios de salud (IPS)**

Las Instituciones Prestadoras de Salud son entidades organizadas para la prestación de servicios de salud bajo los principios de calidad, seguridad y eficiencia. Su objetivo consiste en garantizar el acceso y la atención oportuna, continua, integral, resolutiva a la población, contando con los recursos humanos, técnicos, financieros y físicos para garantizar la gestión adecuada de la atención, así como de los resultados en salud [4].

Con el fin de cumplir con los requisitos mínimos para brindar seguridad a los usuarios en el proceso de la atención en salud, el Sistema Obligatorio de Garantía de Calidad en Salud define una serie de procedimientos y condiciones para la habilitación de los servicios por medio de la Resolución 2003 de 2014, en donde se afirma que "Todo prestador de servicios de salud debe estar inscrito en el Registro Especial de Prestadores de Servicios de Salud (REPS)" [5]. El REPS es la base de datos de las Entidades Departamentales y Distritales de Salud, en la cual se efectúa el registro de los Prestadores de Servicios de Salud que se encuentren habilitados y es consolidada por parte del Ministerio de Salud y Protección Social [6].

Los requisitos exigidos para el funcionamiento de los prestadores de servicios de salud en el país son establecidos en función de la capacidad tecnológica y científica, suficiencia patrimonial y financiera y capacidad técnico-administrativa [5]. La capacidad tecnológica y científica hace referencia al talento humano, infraestructura, dotación, medicamentos, dispositivos e insumos, procesos prioritarios, historia clínica y registros e interdependencia con otros servicios [5]. Estos criterios se establecen para cada uno de los servicios de salud y están relacionados principalmente con la seguridad del paciente.

En el caso de la dotación hospitalaria, son las condiciones, suficiencia y mantenimiento de los equipos biomédicos [5]. En Colombia, el Decreto 4725 de 2005, establece el marco normativo para este tipo de tecnologías de salud [7]. De acuerdo con este decreto, los dispositivos y equipos médicos deben contar con una documentación para su evaluación técnica, incluyendo la capacidad técnica del fabricante, las características de seguridad y de protección para la salud, al igual que la funcionalidad del dispositivo médico en el campo de aplicación [7].

- 1. Nombre genérico o marca del dispositivo médico.
- 2. Presentación comercial.
- 3. Nombre de la industria fabricante.
- 4. Modalidad de registro.
- 5. Vida útil cuando aplique.
- 6. Clasificación de acuerdo con el riesgo.
- 7. Indicaciones y usos.

8. Indicar el código internacional (ECRI, GMDN u otro de igual reconocimiento internacional)

9. Advertencias, precauciones y contraindicaciones;

Los establecimientos que importen o comercialicen dispositivos médicos deben mantener la documentación de los productos que distribuyan o destinen para su utilización en el territorio nacional con el objeto de llevar la trazabilidad del producto, la cual deberá contener, como mínimo, los siguientes datos: Nombre comercial del producto, modelo, serie y/o número de lote, fecha de adquisición, fecha de envío o suministro e identificación del primer cliente [7].

### <span id="page-7-0"></span>**1.3 Dispositivos Médicos**

Según el Invima, los dispositivos médicos se refieren a aquellos instrumentos, máquinas o equipos médicos destinados para su uso funcional en seres humanos, en campos que incluyen el diagnóstico, prevención, supervisión y alivio de una enfermedad. Los equipos médicos, por su parte, corresponden a los dispositivos médicos constituidos por sistemas y subsistemas eléctricos, electrónicos o hidráulicos [8].

La clasificación de acuerdo con el riesgo de los dispositivos médicos, nace de la necesidad de controlar y asegurar los requisitos fundamentales de seguridad y funcionamiento de estos [8]. Esta clasificación realizada por el fabricante se basa en los riesgos potenciales de uso y posible fallo del equipo, existen cuatro clasificaciones:

- 1. Clase I: Son aquellos dispositivos de bajo riesgo, no destinados a proteger la vida o prevención del deterioro de la salud humana, por ejemplo, la gasa.
- 2. Clase IIA: Son los dispositivos médicos de riesgo moderado, sujetos a controles especiales en la fase de fabricación para demostrar su seguridad y efectividad, por ejemplo, un equipo de succión.
- 3. Clase IIB: Son los dispositivos médicos de riesgo alto, sujetos a controles especiales en el diseño y fabricación para demostrar su seguridad y efectividad, por ejemplo, un ventilador mecánico.
- 4. Clase III: son dispositivos destinados a proteger o mantener la vida o para uso de importancia sustancial en la prevención del deterioro de la salud humana, por ejemplo, el marcapasos [8].

#### <span id="page-8-0"></span>**1.4 Gestión de Equipos Biomédicos**

La gestión tecnológica biomédica es una actividad que busca garantizar la operación segura de todos los equipos médicos utilizados en una Institución Prestadora de Salud [9]. El objetivo principal es certificar un entorno seguro y funcional de todos los equipos, manejando adecuadamente el mantenimiento preventivo, correctivo y predictivo de cada uno de estos [9][10]. La Organización Mundial de la Salud (OMS) reportó que el aumento de los costos financieros en el sistema mundial de salud pública es causado en su gran mayoría por el sistema de control en la gestión de equipos médicos [11][12].

La institución prestadora de servicios de salud una vez adquirido un equipo médico junto a su debida documentación, requerirá que se realicen unos mantenimientos periódicos o correctivos a lo largo del tiempo de vida del equipo, donde es de gran importancia registrar el número Invima del especialista en el dispositivo [13]. Esto para mantener un control y poder manejar diferentes indicadores, de esto se encarga el programa nacional de tecnovigilancia colombiano, el cual consta de cuatro líneas de gestión estratégicas:

- 1. Notificación de eventos e incidentes adversos.
- 2. Monitoreo, evaluación y publicación de alertas sanitarias, retiros del producto del mercado, informes de seguridad y hurtos de dispositivos médicos, que aplican al país.
- 3. Promoción y formación a los actores del programa.
- 4. Fortalecimiento de la Red Nacional de Tecnovigilancia [14].

Con el fin de apoyar los procesos que intervienen en la gestión de equipos, se han reportado diferentes estudios en la implementación de plataformas informáticas [15]. En establecimientos de salud peruanos, por ejemplo, se diseñó una plataforma con seis módulos para la planificación, adquisición, gestión de equipos, investigación y recursos humanos. Su implantación permitió tener un control adecuada tanto de los equipos médicos como de los procesos relacionados con ellos [16]. En Hospital Universitario de Taiwán también se llevó a cabo un sistema que integraba los componentes del sistema de información hospitalaria y cuya ejecución mejoró eficientemente la gestión operativa de los dispositivos médicos de forma inmediata y continua [17]. Por último, en el Hospital de Especialidades Médicas de Salud en San Luis Potosí, México, un software computarizado se presentó una opción viable que permitió llevar al ingeniero clínico un control detallado de la tecnología médica presente en la Institución [18].

### <span id="page-8-1"></span>**1.5 Práctica Empresarial**

Como practicante biomédico de una clínica, se tiene la responsabilidad de velar por el cumplimiento de los decretos y resoluciones mencionados, llevando a cabo mantenimientos, acompañamiento a proveedores, capacitaciones, actualizaciones de hojas de vida y validaciones [19]. Ayudando así a obtener excelentes resultados en revisiones de secretaria e INVIMA, y mejorando indicadores de cumplimiento.

Para la segunda mitad del año 2020 con la llegada de equipos nuevos y la necesidad de tener un mejor seguimiento de los antiguos, se pretende actualizar el formato de las hojas de vida y fichas técnicas de estos para el cumplimiento de la normatividad colombiana. Sin embargo, dada la gran cantidad de equipos en la Clínica Infantil Colsubsidio, realizar este proceso de forma manual toma tiempos extensos, tardando de 15 a 20 minutos por equipo. Además, el seguimiento de mantenimientos se dificulta al no tener la información actualizada, por lo que se propone el diseño de una aplicación que permita la elaboración y actualización de los datos de estos.

Dado que la clínica cuenta con licencia de Microsoft Office, se plantea el uso de Visual Basic en Excel para la elaboración de una aplicación con un entorno familiar y sin costos adicionales. Visual Basic es un lenguaje de programación de alto nivel, compatible con otras herramientas digitales comunes. Además, funcional no solo para extender las aplicaciones de Office, sino también para gestionar e interactuar con bases de datos. Este entorno de desarrollo facilita la realización de tareas repetitivas de forma eficiente, ofreciendo al mismo tiempo la oportunidad de ejecutar interfaces amigables para favorecer la interacción con el usuario [20][21].

# **2. OBJETIVOS**

# <span id="page-10-1"></span><span id="page-10-0"></span>**2.1 General**

Desarrollar una aplicación en Visual Basic para facilitar la gestión administrativa y el seguimiento de mantenimientos de los equipos biomédicos en la Clínica Infantil Colsubsidio.

# <span id="page-10-2"></span>**2.2 Específicos**

- 1. Diseñar una interfaz gráfica capaz de mostrar de forma simple y ágil la información registrada de los equipos biomédicos.
- 2. Integrar en una base de datos la información técnica y de mantenimiento para cada uno de los equipos que hacen parte de la institución.
- 3. Evaluar con el grupo de ingeniería la funcionalidad del aplicativo en el contexto hospitalario.

# **3. METODOLOGÍA**

#### <span id="page-11-1"></span><span id="page-11-0"></span>**3.1. Problema a solucionar**

La Clínica Infantil Colsubsidio es una clínica de alta complejidad que posee una gran variedad de servicios y equipos médicos. La gestión administrativa de cada uno de estos equipos incluye la organización de información técnica referente a los tiempos de vida, periodicidad de mantenimientos, calibraciones y validaciones. A pesar de que toda esta información está archivada físicamente, acceder a ella demanda altos tiempos de búsqueda que dificultan el proceso de actualización y revisión de datos. Lo anterior, trae como consecuencia la omisión de algunos mantenimientos, la ralentización en el registro de equipos nuevos y la pérdida de tiempo con equipos que no están en el servicio o fueron dados de baja.

La solución propuesta, fue el desarrollo de una aplicación usando el entorno de Visual Basic, con el fin de reducir tiempos de elaboración de fichas técnicas y hojas de vida de los equipos. Asimismo, se pretende por medio de esta interfaz gráfica facilitar tanto la consulta del inventario general de los equipos, como el seguimiento del cronograma de mantenimientos de cada uno de ellos. La información de cada equipo fue tomada del archivo e inventario de la clínica. Esta información es confidencial y solo se manejó con el equipo de ingeniería biomédica.

#### <span id="page-11-2"></span>**3.2. Fases del proyecto**

Este proyecto se realizó a partir de tres fases. La primera, consiste en el diseño de la aplicación en Visual Basic, la cual incluye la programación de las funciones principales, la definición de los métodos de búsqueda de información y el diseño estético de la interfaz. La segunda fase está relacionada con la creación de una base de datos en Excel teniendo en cuenta información de cada uno de los modelos de los equipos de la clínica. A pesar de que Excel no se considera como una base de datos, sus hojas de cálculo permiten agrupar un gran volumen de datos. Por último, se realizó una encuesta para evaluar la aplicación, teniendo en cuenta su funcionalidad, estética, información y seguridad.

Dado que el tiempo de práctica supera los plazos disponibles del semestre se creó un cronograma de actividades. En la figura 1 se muestra el diagrama de Gantt para la programación del proyecto donde se muestran los pasos a seguir en las 16 semanas de actividades académicas.

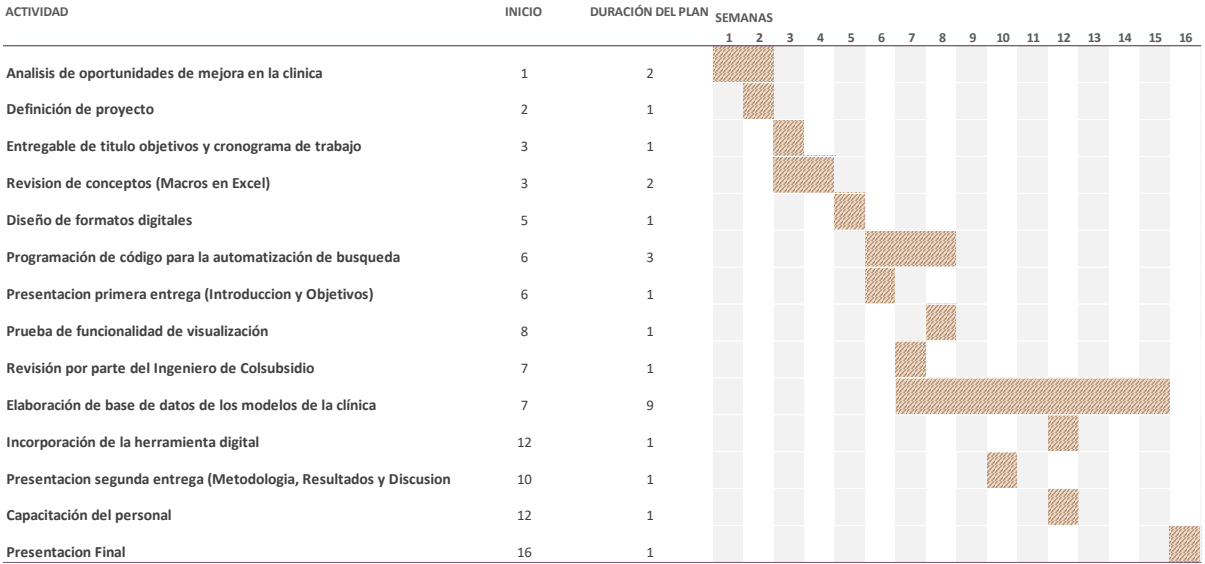

*Figura 1. Diagrama de Gantt.*

### <span id="page-12-2"></span><span id="page-12-0"></span>**3.2.1 Diseño de la aplicación**

Para esta fase se investigó el funcionamiento de Visual Basic para su trabajo con Excel, después, se diseñó la hoja de entrada la cual explica el funcionamiento de la aplicación, para quien va dirigida y el formulario de registro para el uso de la aplicación dejando la hoja protegida. Se pensó usar el inventario que se tenía en la Clínica como base para lograr un entorno familiar con lo usado en la institución, así, se modificó este archivo para que el usuario pueda filtrar y buscar los diferentes equipos. Además, en una hoja permanentemente oculta del mismo archivo se desarrolla la base de datos con la información de los equipos. Por lo cual, el usuario no tiene acceso directo a los modelos de la clínica. Además, se implementaron botones de búsqueda y consulta de equipos con sus respectivos formularios y visualización de formatos de hoja de vida y ficha técnica.

Mostrando la información pertinente el personal puede consultar que equipos tienen programado algún procedimiento ya sea de validación, calibración o mantenimiento, o bien terminar de completar los datos específicos del equipo (Placa y Serie) guardar y crear una nueva hoja de vida.

La aplicación y su contenido se protege gracias a la seguridad de cuentas de Microsoft Office, ya que las macros y contenidos ocultos de la aplicación solo son modificables por la cuenta institucional del practicante, además, de contar con un formulario de ingreso.

#### <span id="page-12-1"></span>**3.2.2 Elaboración de base de datos**

En esta fase se busca la información pertinente de cada modelo de los equipos. Esta información será obtenida de las hojas de vida en físico de la clínica, Invima, Reps y sitios web de proveedores, estos datos son:

- Sede
- **Ubicación**
- Equipo
- **Marca**
- Modelo
- Grupo
- **Servicio**
- Registro Sanitario
- Tipo de Control
- Riesgo
- Foto
- Partes
- Características técnicas
- Recomendaciones

. Dada la gran cantidad de datos necesitados, durante toda la duración de las prácticas empresariales se estará llenando estos datos para lograr tener la mayor cantidad posible de equipos registrados.

Se diseñó una macro temporal para adquirir los datos de ubicación, sede, equipo, marca, modelo y servicio desde antiguos inventarios y consolidado actual. Esta macro consistió en un botón el cual copiaba la información a la base de datos de la aplicación, por lo cual se logró adquirir esta información para cada modelo de la clínica de forma automática en dos tardes, obteniendo un total de 567 modelos correspondientes a los equipos registrados hasta inicios del año 2020. Para los demás datos relevantes se consultaron y registraron en la base de datos manualmente desde las hojas de vida y manuales.

# <span id="page-13-0"></span>**3.3 Evaluación de la aplicación**

Una vez finalizados los aspectos generales de la aplicación, se realizó una encuesta de satisfacción al equipo de ingeniería biomédica de la clínica, conformado por el ingeniero encargado, tres tecnólogos operativos y uno de documentación para evaluar la aplicación. Esta evaluación fue enfocada desde los criterios de funcionalidad, Estética, Información, Privacidad y evaluación subjetiva según la clasificación MARS para aplicaciones médicas. Para esto se usó Google forms dada su facilidad de uso y capacidad de mostrar gráficamente los resultados obtenidos. Las preguntas fueron adaptadas para la aplicación diseñada.

<span id="page-13-1"></span>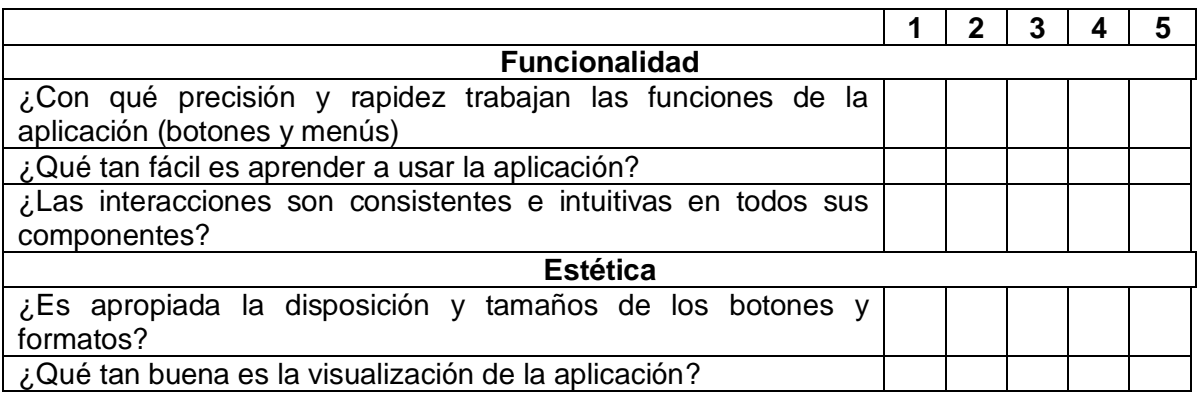

*Tabla 1 Encuesta de calidad basado en la clasificación MARS*

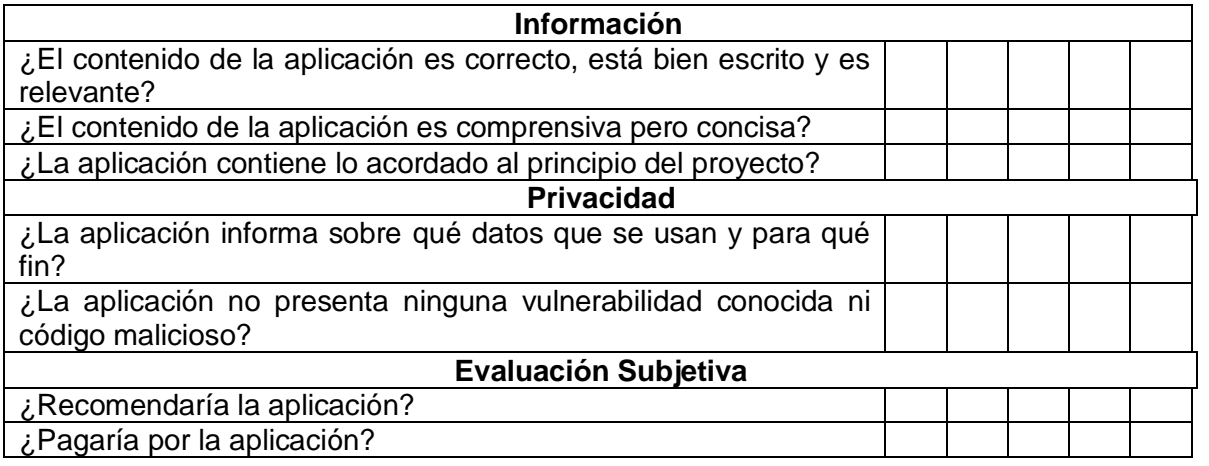

# **4. RESULTADOS**

<span id="page-15-0"></span>Esta sección muestra los resultados obtenidos de las tres fases del desarrollo de este proyecto descritos en el apartado anterior. Sin embargo, la versión mostrada está sujeta a cambios futuros en el tiempo del contrato de aprendizaje.

#### <span id="page-15-1"></span>**4.1. Diseño de la aplicación:**

El resultado de la aplicación desarrollada en Visual Basic muestra inicialmente una interfaz de inicio que da la bienvenida al programa y muestra una descripción de sus funcionalidades tal como se presenta en la figura 2.

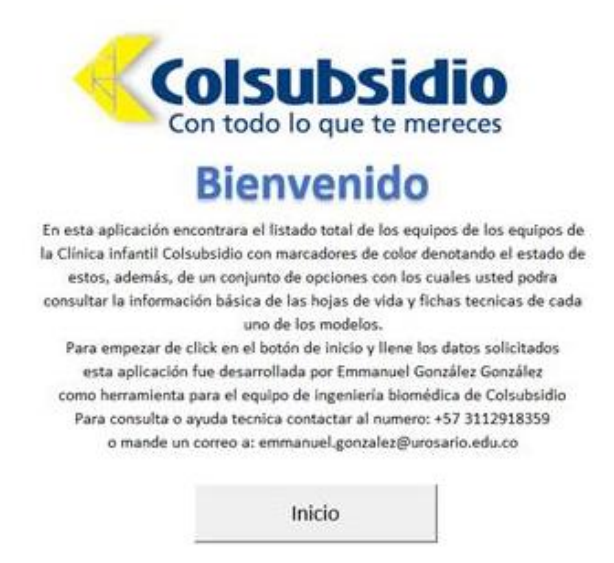

*Figura 2 Interfaz de bienvenida a la aplicación*

<span id="page-15-2"></span>A continuación, en la Figura 3 se presenta la interfaz de ingreso con la validación de usuario y contraseña. Este proceso de admisión permite asegurar la confidencialidad y seguridad de la información almacenada.

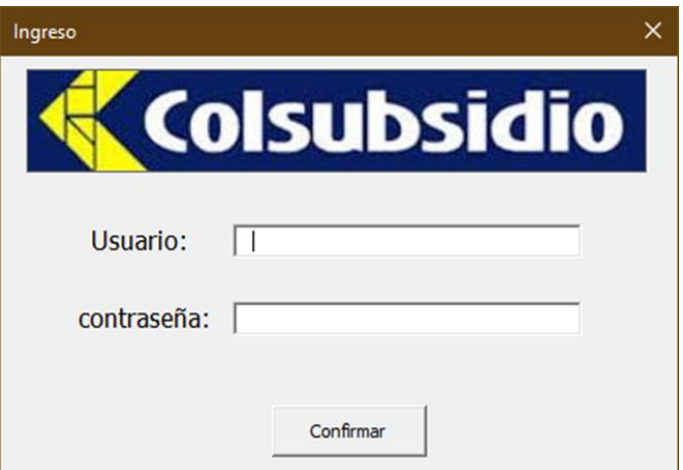

<span id="page-15-3"></span>*Figura 3 Interfaz de ingreso.*

Luego de la validación del usuario y la contraseña, se ingresa al sistema en donde se encuentra la recopilación de la información de los equipos médicos. Sin embargo, el proceso de búsqueda se facilita al dar clic sobre el botón "Buscar equipo", ubicado en la parte superior izquierda del documento de Excel (Figura 4), Ya que muestra todos posibles filtros en un formulario, además, filtra al mismo tiempo en la base de datos creada lo que agiliza la futura elaboración de la hoja de vida y ficha técnica.

| 日 り・<br>INV CICM +<br>Autoquardado <sup>O</sup><br>$\overline{\mathbf{v}}$ |                            |                         | $\circ$<br>Buscar                        |                                                 | GONZALEZ GONZALEZ EMMANUEL | 囨<br>GG           | $\times$<br>帀            |
|----------------------------------------------------------------------------|----------------------------|-------------------------|------------------------------------------|-------------------------------------------------|----------------------------|-------------------|--------------------------|
| Disposición de página<br>Archivo<br>Inicio<br>Insertar                     | Fórmulas                   | Datos                   | Vista<br>Revisar<br>Programador<br>Ayuda |                                                 |                            | the Compartir     | Comentarios              |
| $\vert \times \vert \times f_x$<br>$\mathbb{R}^n$<br>▼.<br>A1              |                            |                         |                                          |                                                 |                            |                   |                          |
|                                                                            | B                          | c                       | D                                        | Ε                                               | F                          | G                 | H +                      |
| <b>Consultar Equipo</b>                                                    |                            |                         |                                          |                                                 |                            |                   |                          |
| <b>Buscar equipo</b>                                                       | <b>ZONA</b><br><b>SEDE</b> |                         | <b>EQUIPO</b>                            | <b>MARCA</b>                                    | <b>MODELO</b>              | <b>SERIE</b>      | PLA                      |
|                                                                            |                            |                         | $\mathbf{v}$                             | l v                                             | ×                          | ×                 |                          |
| 12<br><b>ESTA DENTRO DE INVENTARIOS</b>                                    | <b>CLINICA INFANTIL</b>    | <b>CLINICA INFANTIL</b> | <b>ACEITADORA</b>                        | W&H                                             | <b>ASSITINA301 PLUS</b>    | 80288             | 2655                     |
| 3<br>NO ESTA DENTRO DE INV PERO TIENE REPORTE CLINICA INFANTIL             |                            | <b>CLINICA INFANTIL</b> | <b>AGITADOR DE MAZZINI</b>               | <b>ROTOMIX</b>                                  | M50825                     | 766951 246819     | 1803                     |
| <b>IO ESTA EN INV Y NO TIENE REPORTE DE MTT</b><br>$\overline{4}$          | <b>C</b> CLINICA INFANTIL  | <b>CLINICA INFANTIL</b> | <b>AGITADOR DE PLAQUETAS</b>             | <b>HELMER</b>                                   | PF151                      | 2039092           | 3251                     |
| NO ESTA EN INV PERO SE ENCUENTRA EN LA CICLINICA INFANTIL<br>ا 5           |                            | <b>CLINICA INFANTIL</b> | ANALIZADOR DE COAGULACION                | <b>SYSMEX</b>                                   | CA-600                     | 13448             | N/                       |
| 6                                                                          | <b>CLINICA INFANTIL</b>    | <b>CLINICA INFANTIL</b> | <b>ANALIZADOR DE CULTIVO</b>             | <b>ALIFAX</b>                                   | HB&L                       | <b>UQ-4268W</b>   | N                        |
| 17                                                                         | CLINICA INFANTIL           | <b>CLINICA INFANTIL</b> | <b>ANALIZADOR DE GASES ARTERIALES</b>    | <b>ROCHE</b>                                    | COBAS 123                  | 40956 N/A         |                          |
| $\overline{\phantom{a}}$                                                   | <b>CLINICA INFANTIL</b>    | <b>CLINICA INFANTIL</b> | <b>ANALIZADOR DE GASES ARTERIALES</b>    | <b>ROCHE</b>                                    | <b>COBAS 123</b>           | 41105 N/R         |                          |
| 9                                                                          | <b>CLINICA INFANTIL</b>    | <b>CLINICA INFANTIL</b> | ANALIZADOR DE GASES ARTERIALES           | <b>ROCHE</b>                                    | <b>COBAS B 121</b>         | 9888              | N/                       |
| 10                                                                         | CLINICA INFANTIL           | <b>CLINICA INFANTIL</b> | <b>ANALIZADOR DE GASES ARTERIALES</b>    | <b>ROCHE</b>                                    | COBAS B221                 | 19561             | N/                       |
| 11                                                                         | <b>CLINICA INFANTIL</b>    | <b>CLINICA INFANTIL</b> | <b>ANALIZADOR DE GASES ARTERIALES</b>    | <b>ROCHE</b>                                    | <b>COBAS B221</b>          | 9173              | N/                       |
| 12                                                                         | <b>CLINICA INFANTIL</b>    | <b>CLINICA INFANTIL</b> | ANALIZADOR DE HEMATOLOGIA                | <b>SYSMEX</b><br>XS-1000 i                      |                            | 74226             | N/                       |
| 13                                                                         | CLINICA INFANTIL           | <b>CLINICA INFANTIL</b> | ANALIZADOR DE HEMATOLOGIA                | <b>SYSMEX</b><br>XT-1800 i                      |                            | 70889             | N/                       |
| 14                                                                         | CLINICA INFANTIL           | <b>CLINICA INFANTIL</b> | <b>ANALIZADOR DE MICROBIOLOGIA</b>       | <b>BECTON DICKINSON</b><br><b>BACTEC FX TOP</b> |                            | <b>FT0890</b>     | N/                       |
| 15                                                                         | CLINICA INFANTIL           | <b>CLINICA INFANTIL</b> | ANALIZADOR DE MICROBIOLOGIA              | <b>BECTON DICKINSON</b><br>PHOENIX 100          |                            | PX1339            | N/                       |
| 16                                                                         | CLINICA INFANTIL           | <b>CLINICA INFANTIL</b> | <b>ANALIZADOR DE UROANALISIS</b>         | <b>ROCHE</b>                                    | <b>COBAS U 411</b>         | 6082              | N/                       |
| 17                                                                         | CLINICA INFANTIL           | <b>CLINICA INFANTIL</b> | ANALIZADOR PARA QUIMICA SANGUINEA        | <b>ROCHE</b>                                    | COBAS 6000 C 501           | 1212-03 / 1219-06 | N/                       |
| 18                                                                         | <b>CLINICA INFANTIL</b>    | <b>CLINICA INFANTIL</b> | ANALIZADOR PORTATIL PARA QUIMICA         | <b>ROCHE</b>                                    | <b>COBAS 232</b>           | W00053817         | N/                       |
| 19                                                                         | CLINICA INFANTIL           | <b>CLINICA INFANTIL</b> | <b>ARMONICO</b>                          | <b>ETHICON ENDO SURGERY</b>                     | <b>GEN11</b>               | 1911217522        | 3136                     |
| 20                                                                         | <b>CLINICA INFANTIL</b>    | <b>CLINICA INFANTIL</b> | <b>AUDIOMETRO</b>                        | <b>TECHNIK</b>                                  | $FA - 12$                  | 001247            | 2767                     |
| 21                                                                         | <b>CLINICA INFANTIL</b>    | <b>CLINICA INFANTIL</b> | <b>AUTOCLAVE</b>                         | STERRAD 100                                     | 508.2                      | 0101083346        | N/                       |
| 22                                                                         | <b>CLINICA INFANTIL</b>    | <b>CLINICA INFANTIL</b> | <b>AUTOCLAVE</b>                         | <b>STERIS</b>                                   | <b>AMSCO CENTURY</b>       | 0114303-02        | 1972                     |
| 23                                                                         | CLINICA INFANTIL           | <b>CLINICA INFANTIL</b> | <b>AUTOCLAVE</b>                         | CASTLE                                          | M/C 3533                   | 94L56417          | 1972                     |
| 24                                                                         | CLINICA INFANTIL           | <b>CLINICA INFANTIL</b> | <b>AUTOCLAVE</b>                         | <b>PELTON CRANE</b>                             | <b>MAGNA CLAVE</b>         | N/R               | 159<br>374               |
| $\begin{array}{ c c }\n 25 \\  \hline\n 26\n \end{array}$                  | <b>CLINICA INFANTIL</b>    | <b>CLINICA INFANTIL</b> | <b>AUTOCLAVE</b>                         | PELTON CRANE                                    | <b>MAGNA CLAVE</b>         | A6-6577           |                          |
|                                                                            | CLINICA INFANTIL           | <b>CLINICA INFANTIL</b> | <b>AUTOCLAVE</b>                         | <b>TECNIK</b>                                   | D 56 L 100                 | N 1131            | $2315 -$                 |
| $^{\circledR}$<br>Hoja1                                                    |                            |                         |                                          | $\overline{4}$                                  |                            |                   | $\overline{\phantom{a}}$ |
| lo                                                                         |                            |                         |                                          |                                                 | 囲<br>回                     | ▥                 | $+ 100%$                 |

*Figura 4 Listado de equipos biomédicos con marcadores de color y opción para realizar búsquedas específicas.*

La opción de "Buscar equipo", da ingreso a una interfaz en la cual se debe diligenciar la información básica para realizar la búsqueda del equipo médico. Los parámetros por diligenciar como se observa en la Figura 5, incluyen el nombre, marca, modelo, serie o placa del equipo; sin embargo, se realiza la aclaración que la búsqueda se puede realizar teniendo al menos una de estas características.

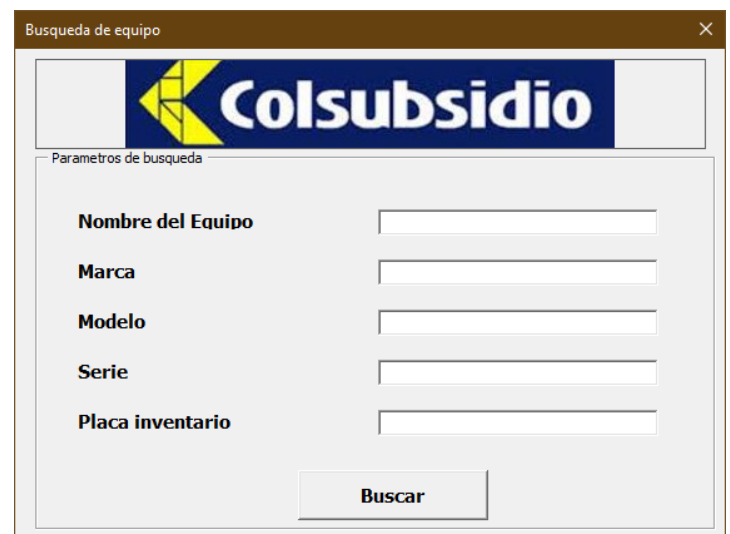

*Figura 5 Interfaz de parámetros de búsqueda de equipos médicos.*

<span id="page-17-1"></span>Finalmente, luego de corroborar la existencia del equipo en la base de datos, se puede acceder a la visualización y verificación de los datos en un archivo de Excel presionando el botón "Consultar Equipo" que se visualiza también en la figura 4. Este archivo contiene una hoja para la ficha de técnica y otra para la hoja de vida del dispositivo, estructurado en los nuevos formatos de la empresa como se evidencia en el anexo 1.

La aplicación solo se puede usar mediante la PC en la cual este instaladas las macros. Sin embargo, la información del inventario se puede visualizar desde cualquier dispositivo con conexión a internet. Ya que toda la información se guarda en el Onedrive Institucional del desarrollador.

#### <span id="page-17-0"></span>**4.2 Elaboración base de datos**

Para esta fase se comenzó pasando uno a uno los modelos del inventario de la clínica. Sin embargo, este proceso resultaba lento y al hacerlo de forma manual era susceptible a errores de digitación, por lo cual se decidió automatizar este proceso creando una Macro y un botón temporal visible en cualquier parte del documento (figura 6), por lo cual, al presionar el botón, los datos del equipo seleccionado se organizan automáticamente y dan espacio para el siguiente (figura 7).

|                                            | Е                                                                                 | F                    | G                   | н               |                                              |                                       | κ               |  |  |
|--------------------------------------------|-----------------------------------------------------------------------------------|----------------------|---------------------|-----------------|----------------------------------------------|---------------------------------------|-----------------|--|--|
| $\overline{1}$                             | <b>MARCA</b><br>$\overline{\phantom{a}}$                                          | <b>MODELO</b><br>l v | <b>SERIE</b><br>l v | <b>PLACA</b>    | <b>UBICACIÓN</b><br>$\overline{\phantom{a}}$ | <b>SERVICIO</b>                       |                 |  |  |
| 91                                         | <b>DETECTO</b>                                                                    | 6730                 | E23500-0050         | 220077          | <b>NEUROLOGIA</b>                            | <b>CONSULTA EXTERNA</b>               |                 |  |  |
| 92                                         | <b>DETECTO</b>                                                                    | 6730                 | E24200 - 0005       | 220081          | <b>PUERTA BLANCA</b>                         | N/A                                   |                 |  |  |
| 93                                         | <b>DETECTO</b>                                                                    | 8450                 | N/A                 | 233177          | SOTANO <sub>1</sub>                          | <b>CONSULTA EXTERNA</b>               |                 |  |  |
| 94                                         | <b>DETECTO</b>                                                                    | 8450                 | N/R                 | 233183/263560   | SOTANO <sub>1</sub>                          | <b>CONSULTA EXTERNA</b>               |                 |  |  |
| 95                                         | <b>DETECTO</b>                                                                    | 8450                 | N/R                 | 243585          | SOTANO <sub>1</sub>                          | <b>CONSULTA EXTERNA</b>               |                 |  |  |
| 96                                         | <b>DETECTO</b>                                                                    | 8450                 | N/R                 | 243584          | SOTANO <sub>1</sub>                          | <b>CONSULTA EXTERNA</b>               |                 |  |  |
| 97                                         | <b>DETECTO</b>                                                                    | 8450                 | N/R                 | 243587          | BX1752502                                    | <b>CONSULTA EXTERNA</b>               |                 |  |  |
| 98                                         | <b>DETECTO</b>                                                                    | 8450                 | N/R                 | 243588          | SOTANO <sub>1</sub>                          | <b>CONSULTA EXTERNA</b>               |                 |  |  |
| 99                                         | <b>DETECTO</b>                                                                    | 8450                 | N/R                 | 233177          | SOTANO <sub>1</sub>                          | <b>CONSULTA EXTERNA</b>               |                 |  |  |
| 100                                        | <b>DETECTO</b>                                                                    | 8450                 | N/R                 | 224655          | <b>HOSPITALIZACIÓN 4 PISO</b>                | INTERNACION GENERAL PEDIATRICA        | Pasar<br>modelo |  |  |
| 101                                        | <b>HEALTH O METER</b>                                                             | 1522KL               | C11207              | 44728           | <b>TRIAGE</b>                                | <b>URGENCIAS</b>                      |                 |  |  |
| 102                                        | <b>HEALTH O METER</b>                                                             | 386Kg                | 1300000805          | 220026          | <b>CON 709</b>                               | <b>CONSULTA EXTERNA</b>               |                 |  |  |
| 103                                        | <b>DETECTO</b>                                                                    | 386Kg                | 182194              | 220022          | <b>CON 715</b>                               | <b>CONSULTA EXTERNA</b>               |                 |  |  |
| 104                                        | <b>HEALTH O METER</b>                                                             | 386Kg                | 182190              | 232710          | <b>CUIDADO INTENSIVO PEDIATRICO</b>          | <b>CUIDADO INTENSIVO PEDIATRICO</b>   |                 |  |  |
| 105                                        | <b>HEALTH O METER</b>                                                             | 386Kg                | 1300000189          | 203313          | <b>HOSPITALIZACION</b>                       | INTERNACION GENERAL PEDIATRICA        |                 |  |  |
| 106                                        | <b>HEALTH O METER</b>                                                             | <b>552KL</b>         | 000304667           | 173199          | <b>PUERTA BLANCA</b>                         | N/A                                   |                 |  |  |
| 107                                        | <b>HEALTH O METER</b>                                                             | 553 KL               | 5530023667          | 325170          | <b>CON 701</b>                               | <b>CONSULTA EXTERNA</b>               |                 |  |  |
| 108                                        | <b>HEALTH O METER</b>                                                             | 553 KL               | 5530023572          | 325169          | <b>CON 713</b>                               | <b>CONSULTA EXTERNA</b>               |                 |  |  |
| 109                                        | <b>HEALTH O METER</b>                                                             | <b>553KL</b>         | 5530023585          | 325165          | <b>CON 604</b>                               | <b>CONSULTA EXTERNA</b>               |                 |  |  |
| 110                                        | <b>HEALTH O METER</b>                                                             | 553KL                | 5530023696          | 325167          | <b>CON 417</b>                               | <b>CONSULTA EXTERNA</b>               |                 |  |  |
| 111                                        | <b>HEALTH O METER</b>                                                             | <b>553KL</b>         | 5530023648          | 325168          | <b>CON 419</b>                               | <b>CONSULTA EXTERNA</b>               |                 |  |  |
| 112                                        | <b>HEALTH O METER</b>                                                             | <b>553KL</b>         | 5530023537          | 325166          | SOTANO <sub>1</sub>                          | <b>CONSULTA EXTERNA</b>               |                 |  |  |
| 113                                        | <b>DETECTO</b>                                                                    | 6730                 | E24100-0056         | 203432          | <b>AMBULATORIOS</b>                          | <b>AMBULATORIOS</b>                   |                 |  |  |
| 114                                        | <b>DETECTO</b>                                                                    | 8450                 | N/R                 | 265579          | <b>HOSPITALIZACIÓN 4</b>                     | <b>INTERNACION GENERAL PEDIATRICA</b> |                 |  |  |
| 115                                        | <b>DETECTO</b>                                                                    | N/R                  | 25550               | 216967 / 205509 | <b>CON 309</b>                               | <b>CONSULTA EXTERNA</b>               |                 |  |  |
| <b>Contract Contract Contract Contract</b> | $\bigoplus$<br>$\frac{1}{2}$<br>Hoja2<br>Hoja1<br>$\left($<br>$m = m$<br>$\equiv$ |                      |                     |                 |                                              |                                       |                 |  |  |

*Figura 6 Botón para la automatización de paso de información a la base de datos*

<span id="page-18-0"></span>

| 圖 り・♡・▽<br>Autoquardado (                                                       | INV CICM +<br>$\circ$<br>Buscar                |                               |                                      | GONZALEZ GONZALEZ EMMANUEL GG      |                  | 困                | σ              | $\times$                 |
|---------------------------------------------------------------------------------|------------------------------------------------|-------------------------------|--------------------------------------|------------------------------------|------------------|------------------|----------------|--------------------------|
| Disposición de página<br>Archivo<br>Insertar<br>Inicio                          | Fórmulas<br>Revisar<br>Datos                   | Vista<br>Programador          | Diseño de tabla<br>Ayuda             |                                    |                  | <b>Compartir</b> | Comentarios    |                          |
| fx<br>$\overline{\phantom{a}}$<br>$\times$<br><b>SEDE</b><br>$\checkmark$<br>A1 |                                                |                               |                                      |                                    |                  |                  |                |                          |
| D<br>$\mathsf{A}$<br>c                                                          | Е<br>F<br>G                                    | н                             | K<br>J.                              | M<br>ı.                            | N                | $\circ$          |                |                          |
| <b>MARCA</b><br><b>MODELO</b><br><b>SEDE</b><br><b>EQUIPO</b><br>$\mathbf{1}$   | <b>UBICACIÓI</b><br>SERVICIO _<br><b>GRUPO</b> | <b>REGISTRO</b><br><b>TCM</b> | <b>RIESGO</b><br>PARTES <sub>I</sub> | <b>PROTOCOLF</b><br><b>VOLTAJE</b> | <b>FRECUENCL</b> | <b>AMPERAJE</b>  | <b>HUMEDAT</b> | <b>TEMI</b>              |
| 2 CLINICA INFAN BASCULA PESA (EALTH O METE)<br>117                              | <b>CON 308</b><br><b>INSULTA EXTERNA</b>       |                               |                                      |                                    |                  |                  |                |                          |
| 3 CLINICA INFAN CENTRIFUGA ISHER CIENTIFI<br>225                                | ORATORIO CLINORATORIO CLINICO                  |                               |                                      |                                    |                  |                  |                |                          |
| 4 CLINICA INFAN CALENTADOR C<br><b>RANGER</b><br>245                            | <b>ALAS DE CIRUGI QUIRURGICOS</b>              |                               |                                      |                                    |                  |                  |                |                          |
| S CLINICA INFAN BASCULA PESA<br><b>SECA</b><br>334                              | <b>URGENCIAS</b><br><b>TRIAGE</b>              |                               |                                      |                                    |                  |                  |                |                          |
| 6 CLINICA INFAN BASCULA TALLI<br><b>DETECTO</b><br>339                          | SOTANO 1<br><b>INSULTA EXTERNA</b>             |                               |                                      |                                    |                  |                  |                |                          |
| 7 CLINICA INFAN BASCULA PESA IEALTH O METER<br>386                              | INTERMEDIO PHINTERMEDIO PEDIATRICO             |                               |                                      |                                    |                  |                  |                |                          |
| 8 CLINICA INFAN UNIDAD DE OT<br><b>MIDMARK</b><br>498                           | <b>CON 302</b><br><b>INSULTA EXTERNA</b>       |                               |                                      |                                    |                  |                  |                |                          |
| <b>KAVO</b><br>500<br>9 CLINICA INFAN CONTRA ANGU                               | SALUD ORAL INSULTA EXTERNA                     |                               |                                      |                                    |                  |                  |                |                          |
| 10 CLINICA INFAN CAMILLA DE TR<br><b>MIDMARK</b><br>520                         | <b>URGENCIAS</b><br><b>URGENCIAS</b>           |                               |                                      |                                    |                  |                  |                |                          |
| <b>KAVO</b><br>605<br>11 CLINICA INFAN PIEZA DE ALTA                            | SALUD ORAL INSULTA EXTERNA                     |                               |                                      |                                    |                  |                  |                |                          |
| <b>STRYKER</b><br>747<br>12 CLINICA INFAN CAMILLA DE TR                         | <b>UAME</b><br><b>UAME</b>                     |                               |                                      |                                    |                  |                  |                |                          |
| 13 CLINICA INFAN EQUIPO DE OR( WELCH ALLYN<br>767                               | CARDIOLOGIA INSULTA EXTERNA                    |                               |                                      |                                    |                  |                  |                |                          |
| <b>SECA</b><br>813<br>14 CLINICA INFAN BASCULA DE PI:                           | <b>INSULTA EXTERNA</b><br><b>TALLER</b>        |                               |                                      |                                    |                  |                  |                |                          |
| <b>STRYKER</b><br>840<br>15 CLINICA INFAN SIERRA DE YES                         | <b>ALAS DE CIRUGI QUIRURGICOS</b>              |                               |                                      |                                    |                  |                  |                |                          |
| 16 CLINICA INFAN LAMPARA DE H HAAG STREIT<br>900                                | OFTALMOLOGIAINSULTA EXTERNA                    |                               |                                      |                                    |                  |                  |                |                          |
| 17 CLINICA INFAN TERMOHIGRON ALLA FRANCE<br>910,27                              | CIA SALAS DE C QUIRURGICOS                     |                               |                                      |                                    |                  |                  |                |                          |
| <b>WESCOR</b><br>18 CLINICA INFAN IONTOFORESIS<br>1030                          | ORATORIO CLINORATORIO CLINICO                  |                               |                                      |                                    |                  |                  |                |                          |
| <b>AMS</b><br>1040<br>19 CLINICA INFAN NEGATOSCOPIC                             | <b>INTENSIVO PEI INTENSIVO PEDIATRICO</b>      |                               |                                      |                                    |                  |                  |                |                          |
| OHIO<br>1224<br>20 CLINICA INFAN REGULADOR DI                                   | <b>RECUPERACION QUIRURGICOS</b>                |                               |                                      |                                    |                  |                  |                |                          |
| <b>SUNLITE</b><br>21 CLINICA INFAN' LAMPARA DE FO<br>1275                       | SALUD ORAL INSULTA EXTERNA                     |                               |                                      |                                    |                  |                  |                |                          |
| 1630<br>22 CLINICA INFAN SUCCIONADOR<br><b>THOMAS</b>                           | <b>URGENCIAS</b><br><b>URGENCIAS</b>           |                               |                                      |                                    |                  |                  |                |                          |
| <b>THOMAS</b><br>1635<br>23 CLINICA INFAN SUCCIONADOR                           | <b>INTENSIVO PEILINTENSIVO PEDIATRICO</b>      |                               |                                      |                                    |                  |                  |                |                          |
| 24 CLINICA INFAN ELECTROCAUTE<br><b>CONMED</b><br>2000                          | DERMATOLOGI/INSULTA EXTERNA                    |                               |                                      |                                    |                  |                  |                |                          |
| 25 CLINICA INFAN BASCULA PESA IEALTH O METER<br>2201                            | LACTARIO<br>LACTARIO                           |                               |                                      |                                    |                  |                  |                |                          |
| 26 CLINICA INFAN VIDEOPROCESA<br><b>FUJINON</b><br>2500                         | <b>ALAS DE CIRUGI QUIRURGICOS</b>              |                               |                                      |                                    |                  |                  |                |                          |
| 27 CLINICA INFAN UNIDAD DE OT ORL SYSTEMS<br>3000                               | OTORRINO INSULTA EXTERNA                       |                               |                                      |                                    |                  |                  |                |                          |
| 28 CLINICA INFAN VENTILADOR A<br><b>SLE</b><br>5000                             | <b>INTENSIVO PEILINTENSIVO PEDIATRICO</b>      |                               |                                      |                                    |                  |                  |                | $\overline{\phantom{a}}$ |
| $\bigoplus$<br>Hoja1<br>Hoja2<br>$\left($                                       |                                                |                               | $\overline{4}$                       |                                    |                  |                  |                | $\overline{F}$           |
| 雨<br>Listo                                                                      |                                                |                               |                                      |                                    | 囲<br>回<br>呵      |                  |                | $+ 100%$                 |

<span id="page-18-1"></span>*Figura 7 Base de datos con la información básica de cada modelo de los equipos Médicos.*

#### **4.3 Resultados encuesta de calidad.**

En las Figuras de la 8 a la 13 se puede observar los resultados de la encuesta para las preguntas respecto a cada criterio. Todas las preguntas eran obligatorias y de única respuesta.

En el criterio de Funcionalidad se obtuvo una calificación promedio de 4.1. Para la primera pregunta el 60% de los encuestados dio una calificación de "Bueno" mientras el 40% de "Aceptable". En la segunda pregunta, se obtuvo una mayoría, con un 60% la calificación de Excelente y un 40% buena. En la ultima pregunta de este criterio se consiguió que un 80% de los encuestados calificaran el aspecto como bueno y un 20% excelente.

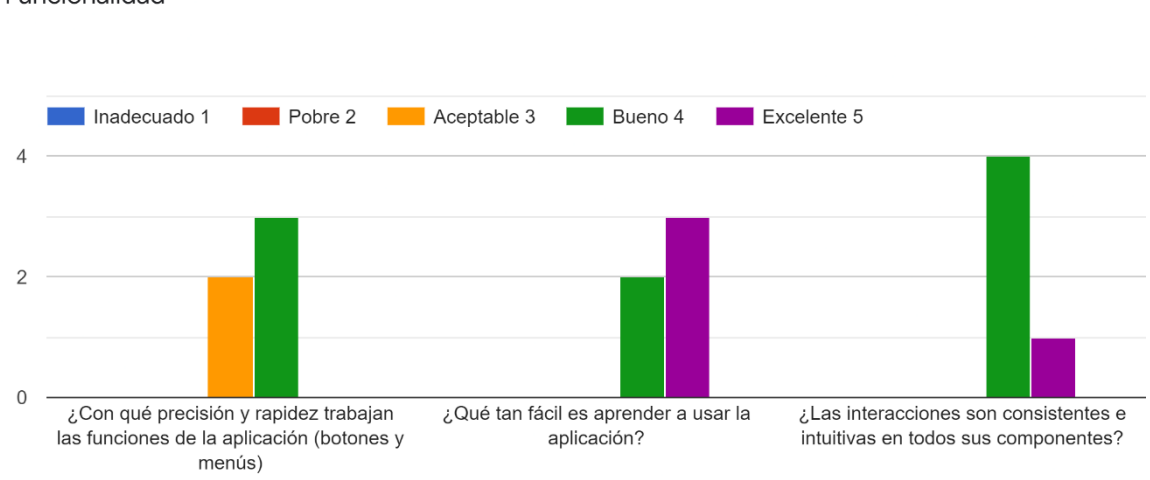

Funcionalidad

*Figura 8 Resultados de encuesta para el criterio de Funcionalidad*

<span id="page-19-0"></span>En el criterio de estética se obtuvo una calificación promedio de 4.4. En la primera pregunta un 80% de los encuestados calificó la disposición de la aplicación como "Bueno" y un 20% excelente. Mientras, para la segunda pregunta se obtuvo el 60% de las respuestas como excelente y 40% bueno.

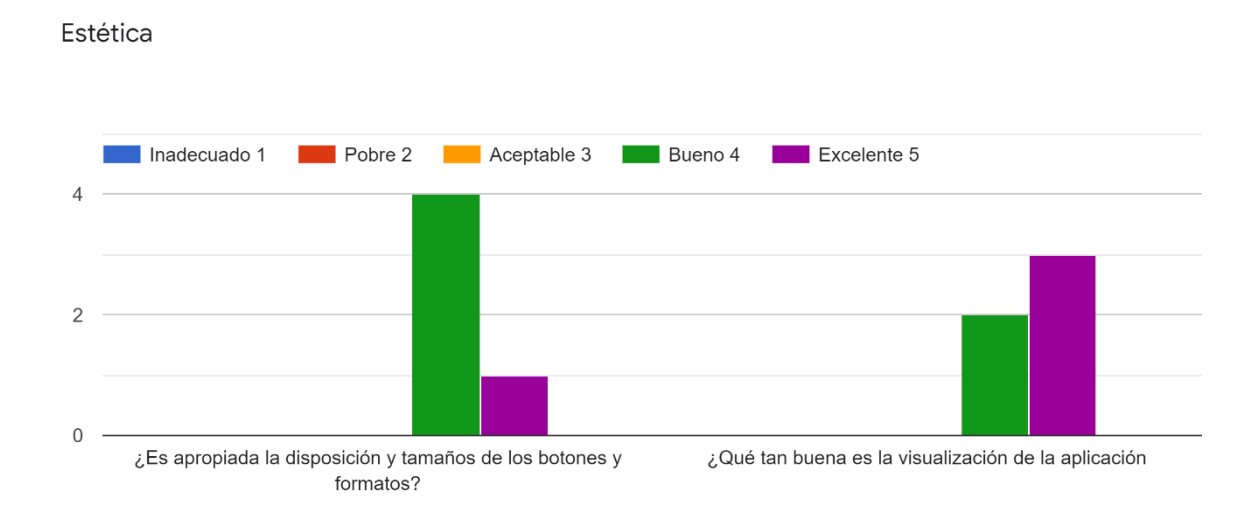

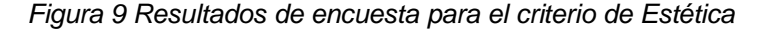

<span id="page-19-1"></span>Pará el criterio de información se logró un promedio de 4.3. Pará la primera pregunta El 80% de los encuestados otorgó una calificación de 4 es decir bueno, mientras que tan solo un 20% dio una calificación de aceptable. En la segunda pregunta el 40% de las

respuestas fue Excelente y el 60% restante fue Bueno. En la pregunta final de este criterio, se evaluó que tanto el contenido de la aplicación cumple con lo estipulado a inicios de las practicas, obteniendo un 80% de las respuestas como Excelente y un 20% en bueno.

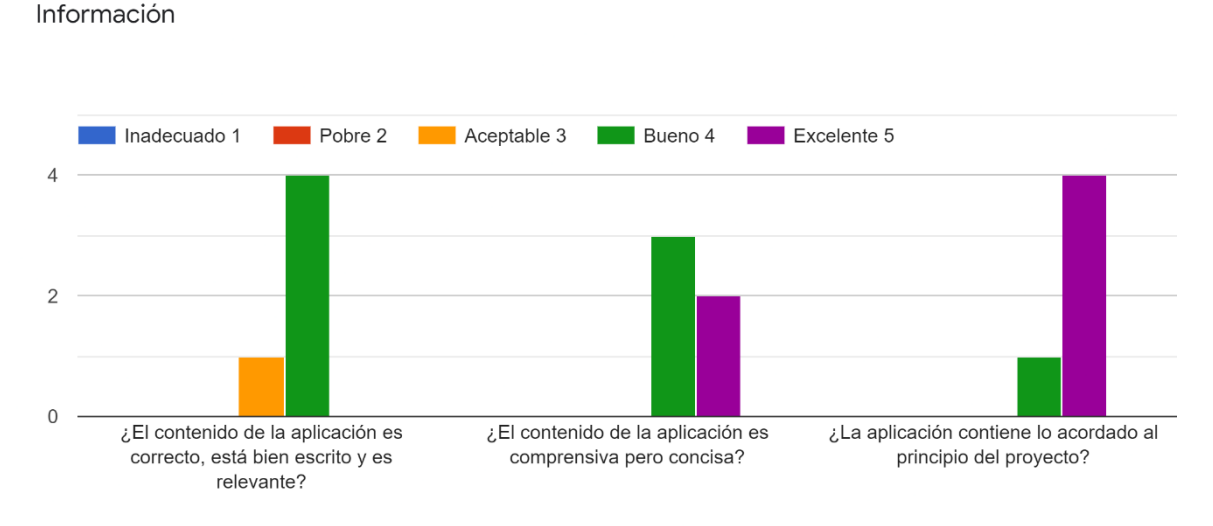

*Figura 10 Resultados de encuesta para el criterio de Información*

<span id="page-20-0"></span>En el criterio de privacidad se obtuvo una nota promedio de 4 siendo este es criterio con menor calificación. En la pregunta 1, un 60% de los encuestados califico la aplicación como apenas aceptable y tan solo un 40% como buena. Sin embargo, para la segunda pregunta se logró que la mayoría con un 60% diera una calificación de excelente, y el porcentaje restante de bueno.

Privacidad

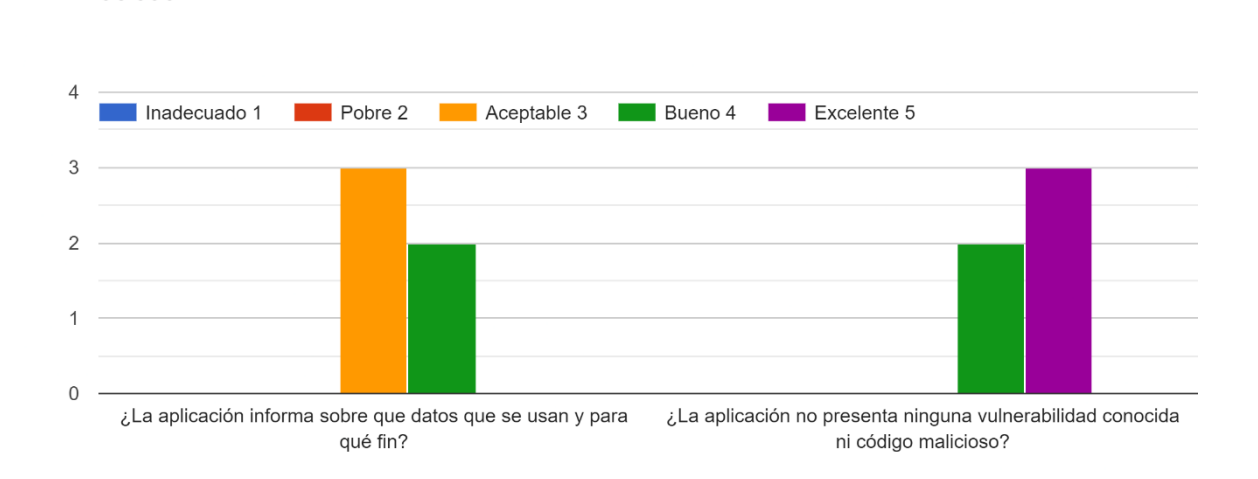

*Figura 11 Resultados de encuesta para el criterio de Privacidad*

<span id="page-20-1"></span>En la evaluación subjetiva de la aplicación se encontró que el 60% de los encuestados no está seguro de recomendar la aplicación, mientras que un 40% sí lo haría. Además, el 80% de las respuestas muestran que solo quizás pagarían por esta y un 20% no lo haría.

# Evaluación subjetiva

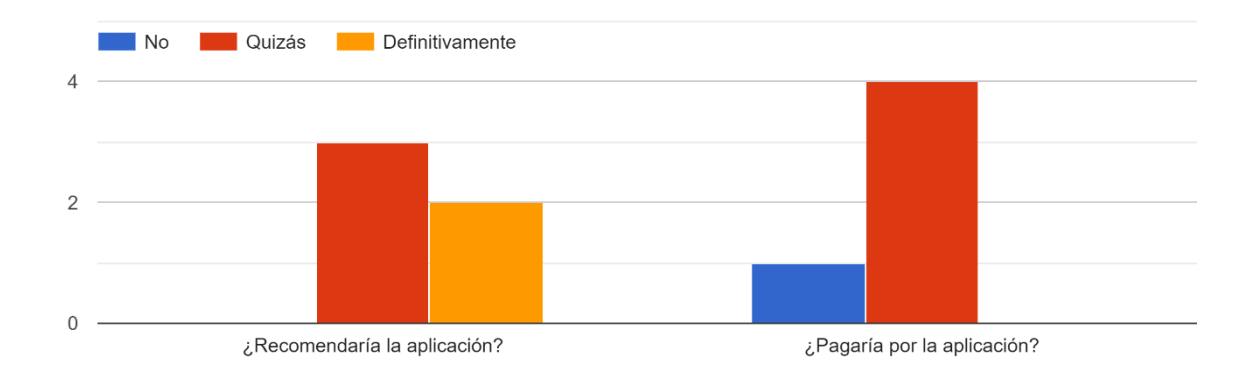

<span id="page-21-0"></span>*Figura 12 Resultados de encuesta para el criterio de Evaluación subjetiva*

### **5. DISCUSIÓN**

<span id="page-22-0"></span>La aplicación presentó dificultades para mostrar la información de equipos que no contienen los datos básicos en los inventarios, tales como modelo, serie o placa. Por lo cual, cuando la herramienta realiza la consulta de un equipo sin esta información tiende a tomar uno al azar con un modelo "N/R", por lo cual se vuelve necesario primero realizar una búsqueda del equipo para acotar los resultados.

Se necesita complementar y actualizar los inventarios de la clínica para poder obtener información confiable y precisa de cada equipo, y así evitar confusiones en el funcionamiento de la aplicación. Además, se debe terminar de completar la base de datos ya que aún hay equipos con la información incompleta.

La clasificación MARS sugiere que una aplicación con un puntaje mayor o igual a 4 es adecuada para su uso en el ámbito médico, por lo cual la aplicación diseñada con una clasificación promedio de 4.2, puede empezar a utilizarse en la clínica. Sin embargo, se deben plantear mejoras en los criterios de Privacidad y Funcionalidad, dado a que fueron estos lo que presentaron el mayor numero de clasificaciones de aceptable. Estas calificaciones de aceptable se debieron a que no se presenta dentro de la aplicación de forma explicita el uso que se da a la información y de donde procede, además, de tiempos de carga de hasta 6 segundos para la elaboración de hojas de vida con gran cantidad de información

Sin embargo, la aplicación obtuvo una calificación sobresaliente en la mayoría de las preguntas. Además, en la evaluación subjetiva se muestra una buena acogida por parte del equipo de ingeniería de la Clínica Infantil. Se espera que con futuras mejoras en los criterios que presentaron menor desempeño, mejore la intención de compra de la aplicación.

#### **6. RECOMENDACIONES Y TRABAJOS FUTUROS**

<span id="page-23-0"></span>Respecto a mejoras del proyecto se podría considerar conectar y unir todos los inventarios de los centros de salud y clínicas de Colsubsidio por medio de SharePoint de Microsoft haciendo uso de la licencia empresarial con la que la institución cuenta, dando la posibilidad de revisar disponibilidades y solicitar traslados de equipos.

Como sugerencia para la empresa se hace énfasis en la necesidad de completar la información de los inventarios. Además, se recomienda analizar que equipos están fuera de servicio para su eliminación permanente de los inventarios.

#### **7. CONCLUSIONES**

<span id="page-24-0"></span>El desarrollo de esta aplicación permitió tener un mecanismo automático que facilitó la consulta y verificación de la información pertinente de una hoja de vida y ficha técnica. También, disminuyó tiempos de búsqueda y favoreció al orden y análisis de los procesos llevados a cabo con cada equipo. Además, se disminuyó el tiempo de elaboración de hojas de vida y fichas técnicas de 15 minutos a un máximo de 6 segundos.

Para la fecha de entrega del proyecto aún hizo falta alrededor del 30% de la información de cada modelo dada su dificultad para conseguirla. Por lo cual se seguirá completando la base de datos en el tiempo de práctica.

La aplicación permite la revisión y el seguimiento de los mantenimientos realizados a los equipos. Además, ofrece una interfaz amigable y segura ya que cuenta con protección de hojas en Excel y un formulario de Ingreso, por lo cual solo puede acceder el usuario con una cuenta y es imposible modificar los macros sin ser el desarrollador.

Al momento de evaluarlo con el equipo de ingeniería biomédica de la clínica, se encuentra con que el diseño y funcionalidad de la aplicación satisface las necesidades que se encontraron al inicio de las prácticas. Se considera una buena aplicación según la clasificación MARS para aplicaciones biomédicas

# **REFERENCIAS**

- <span id="page-25-0"></span>[1] "Quiénes somos." [Online]. Available: https://www.colsubsidio.com/afiliados/quienessomos. [Accessed: 03-Sep-2020].
- [2] "Red de Atención Básica Afiliados." [Online]. Available: https://www.colsubsidio.com/afiliados/salud/red-de-atencion-basica. [Accessed: 03- Sep-2020].
- [3] "Clínica Infantil Colsubsidio afiliados." [Online]. Available: https://www.colsubsidio.com/afiliados/salud/clinicas-y-centros-deespecialistas/clinica-infantil-colsubsidio.html. [Accessed: 03-Sep-2020].
- [4] E. de redes de prestación de servicios de salud, "DIRECCIÓN DE PRESTACIÓN DE SERVICIOS Y ATENCIÓN PRIMARIA Redes Integrales de prestadores de servicios de salud Lineamientos para el Proceso de Conformación, Organización, Gestión, Seguimiento y Evaluación."
- [5] Ministerio de Salud Y protecciòn, "RESOLUCIÓN NÚMERO 00002003," pp. 1–201, 2014.
- [6] G. B. Bernal, S. General, J. Fernando, V. Vergara, and S. E. Transmisibles, "Caracterización Registro Especial de Prestadores de Servicios de Salud (REPS)- IPS," 2016.
- [7] E. L. Presidente and D. E. L. A. República, "DECRETO NÚMERO 4725 DE 2005," vol. 2005, no. Diciembre 26, pp. 1–31, 2005.
- [8] A. DE Dispositivos Médicos *et al.*, "ABC De Dispositivos Médicos Liberta y Orden."
- [9] C. P. Carolina and P. H. Lizeth, "Análisis comparativo de modelos de gestión de tecnología biomédica/COMPARATIVE ANALYSIS OF BIOMEDICAL TECHNOLOGY MANAGEMENT MODELS/A ANÁLISE COMPARATIVA DOS MODELOS DE GESTÃO DE TECNOLOGIA BIOMÉDICA," *Rev. Ing. Biomédica*, vol. 9, no. 18, p. 41, 2015, doi: 10.14508/rbme.2015.9.18.41-49.
- [10] A. M. and M. C. S. Rodríguez.E, "Gestion de mantenimiento para equipos, medicos," *Editor. Univ. la Repub. Cuba*, vol. 22, no. 1, p. 1, Jan. 2001.
- [11] J. L. ANAYA CASTILLO, "SISTEMA DE INFORMACIÓN PARA LA ADQUISICIÓN Y GESTIÓN DE EQUIPOS," 2018.
- [12] Organización Mundial de la Salud, "Organización Mundial de la Salud," *www.who.int/es*, 2017. [Online]. Available: https://www.who.int/es. [Accessed: 20- Nov-2020].
- [13] "Programa Nacional de Tecnovigilancia Invima Instituto Nacional de Vigilancia de Medicamentos y Alimentos." [Online]. Available: https://paginaweb.invima.gov.co/programa-nacional-de-tecnovigilancia. [Accessed: 19-Nov-2020].
- [14] M. de la P. Social, "RESOLUCION 4816 DE 2008," *RESOLUCION*, p. 22, 2008.
- [15] D. D. Pilay, "UNIVERSIDAD DE GUAYAQUIL Previa a la obtención del Título de," 2019.
- [16] L. M. Miranda Dulanto and K. A. Takayama Nakasato, "IMPLEMENTACIÓN DE UNA PLATAFORMA INFORMÁTICA AVANZADA QUE SIRVA DE SOPORTE A LOS PROCESOS QUE INTERVIENEN EN LA GESTIÓN DE EQUIPOS MÉDICOS EN ESTABLECIMIENTOS DE SALUD PERUANOS," *Pontif. Univ. Católica del Perú*, pp. 1–6, Jun. 2011.
- [19] L. C. Cristancho and M. Hoyos Lozano, "DESARROLLO DE UN SISTEMA DE GESTIÓN DE BASES DE DATOS EN LA NUBE PARA LA OPTIMIZACIÓN DEL PROCESO DE INTEGRACIÓN DE INFORMACIÓN DE TECNOLOGÍA MÉDICA Y

VALIDACIÓN A TRAVES DE INDICADORES DE CUMPLIMIENTO," 2020.

- 
- [20] Microsfoft Corporation, "Introducción a VBA en Office," *Microsoft*. pp. 1–67, 2019. "Aprendizajes en vídeo de Excel - Soporte de Office." [Online]. Available: https://support.microsoft.com/es-es/office/aprendizajes-en-vídeo-de-excel-9bc05390-e94c-46af-a5b3-d7c22f6990bb?wt.mc\_id=otc\_home&ui=es-ES&rs=es-MX&ad=MX. [Accessed: 20-Nov-2020].

# **ANEXOS**

<span id="page-27-0"></span>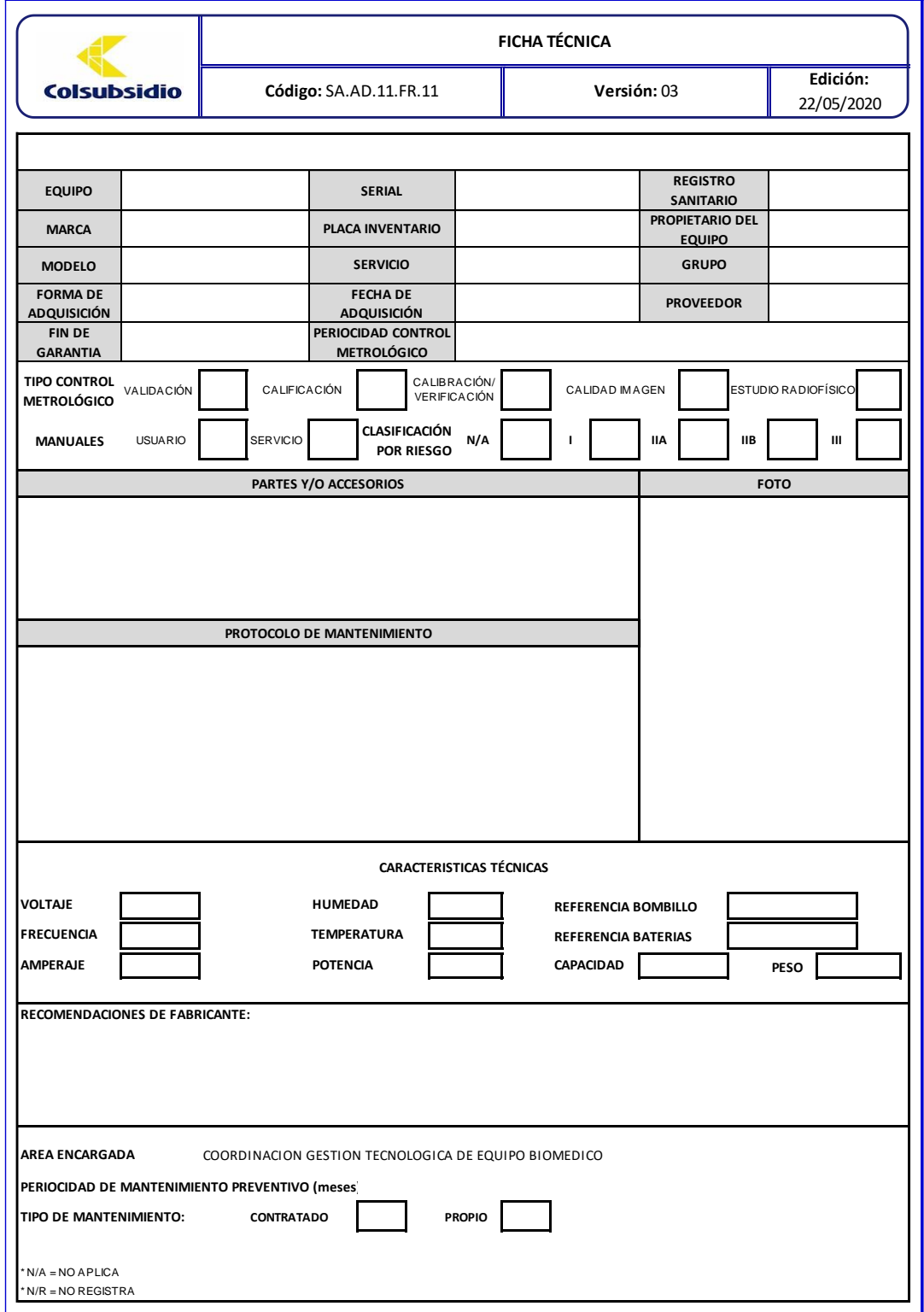

<span id="page-27-1"></span>*Anexo 1. Nuevo formato de ficha técnica*

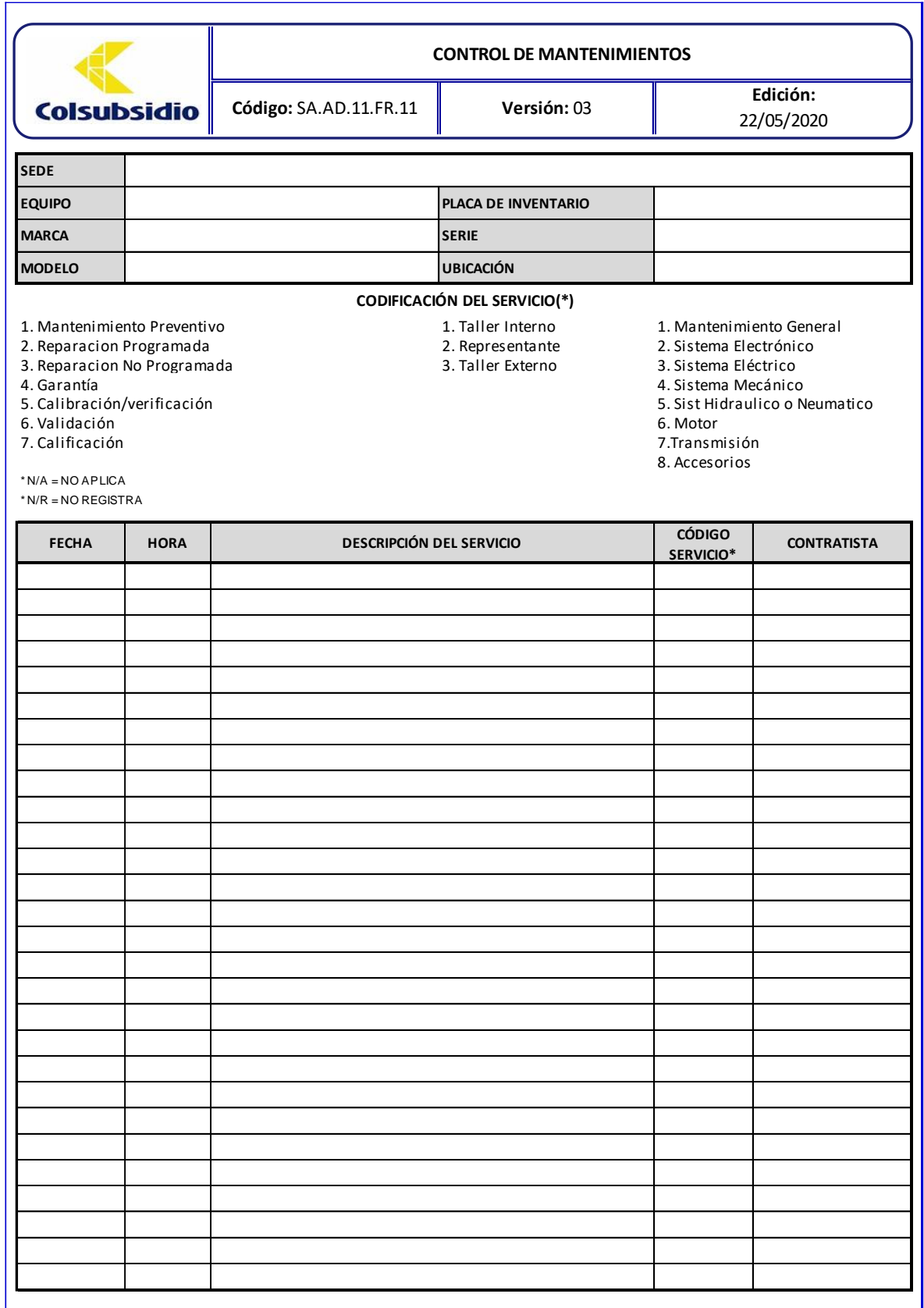

<span id="page-28-0"></span>*Anexo 2. Nuevo formato de hoja de vida*

```
1. Sub pasador()
2. '
3. ' pasador Macro
4. '
5. Dim F As Integer
6. Dim F1 As Integer
7. '
8. Selection.End(xlToLeft).Select
9. F = ActiveCell.Row
10. Selection.Copy
11. Sheets("Hoja2").Select
12. Selection.End(xlUp).Select
13. Selection.End(xlUp).Select
14. Selection.End(xlToLeft).Select
15. Selection.End(xlToLeft).Select
16. Selection.End(xlDown).Select
17. F1 = ActiveCell.Row + 1
18. ActiveSheet.Cells(F1, 1).Select
19. ActiveSheet.Paste
20. Sheets("Hoja1").Select
21. ActiveSheet.Cells(F, 4).Select
22. Application.CutCopyMode = False
23. Selection.Copy
24. Sheets("Hoja2").Select
25. ActiveSheet.Cells(F1, 2).Select
26. ActiveSheet.Paste
27. Sheets("Hoja1").Select
28. ActiveSheet.Cells(F, 5).Select
29. Application.CutCopyMode = False
30. Selection.Copy
31. Sheets("Hoja2").Select
32. ActiveSheet.Cells(F1, 3).Select
33. ActiveSheet.Paste
34. Sheets("Hoja1").Select
35. ActiveSheet.Cells(F, 6).Select
36. Application.CutCopyMode = False
37. Selection.Copy
38. Sheets("Hoja2").Select
39. ActiveSheet.Cells(F1, 4).Select
40. ActiveSheet.Paste
41. Sheets("Hoja1").Select
42. ActiveSheet.Cells(F, 9).Select
43. Application.CutCopyMode = False
44. Selection.Copy
45. Sheets("Hoja2").Select
46. ActiveSheet.Cells(F1, 5).Select
47. ActiveSheet.Paste
48. Sheets("Hoja1").Select
49. ActiveSheet.Cells(F, 10).Select
50. Application.CutCopyMode = False
51. Selection.Copy
52. Sheets("Hoja2").Select
```

```
53. ActiveSheet.Cells(F1, 6).Select
54. ActiveSheet.Paste
55. Sheets("Hoja1").Select
56. ActiveSheet.Cells(F + 1, 5).Select
57.
58. End Sub
```
<span id="page-30-0"></span>*Anexo 3. Código en Visual Basic para la automatización de la elaboración de la base de datos*

```
1. Sub Botón6_Haga_clic_en()
2. Dim V As String
3. Dim C As Integer
4. Dim F As Integer
5. Dim Hoja As Worksheet
6.
7. C = ActiveCell.Column
8. F = ActiveCell.Row
9. V = \text{Cells}(F, C + 2). Value
10.
11. For Each Hoja In Worksheets
12. Hoja.Visible = xlSheetVisible
13. Next Hoja
14. Sheets("Hoja2").Select
15.
16. Cells.Find(What:=V, After:=ActiveCell, 
  LookIn:=xlFormulas2,
17. LookAt:=xlPart, SearchOrder:=xlByRows, 
  SearchDirection:=xlNext,
18. MatchCase:=False, SearchFormat:=False).Activate
19.
20. C = ActiveCell.Column
21. F = ActiveCell.Row
22. Selection.Copy
23.
24. Workbooks.Open "C:\Users\emanu\Desktop\formato ficha 
  tecnica y control de mantenimiento.xlsx"
25.
26. Application.WindowState = xlNormal
27. Windows("formato ficha tecnica y control de 
 mantenimiento.xlsx").Activate
28. Range("C10:E10").Select
29. ActiveSheet.Paste
30. Windows("INV CICM.xlsm").Activate
31. Cells(F, 2).Select
32. Application.CutCopyMode = False
33. Selection.Copy
34. Windows("formato ficha tecnica y control de 
 mantenimiento.xlsx").Activate
35. Range("C8:E8").Select
36. ActiveSheet.Paste
37. Windows("INV CICM.xlsm").Activate
```

```
38. Cells(F, 3).Select
39. Application.CutCopyMode = False
40. Selection.Copy
41. Windows("formato ficha tecnica y control de 
 mantenimiento.xlsx").Activate
42. Range("C9:E9").Select
43. ActiveSheet.Paste
44. Windows("INV CICM.xlsm").Activate
45. Cells(F, 6).Select
46. Application.CutCopyMode = False
47. Selection.Copy
48. Windows("formato ficha tecnica y control de 
  mantenimiento.xlsx").Activate
49. Range("J10:M10").Select
50. ActiveSheet.Paste
51. Windows("INV CICM.xlsm").Activate
52. Cells(F, 7).Select
53. Application.CutCopyMode = False
54. Selection.Copy
55. Windows("formato ficha tecnica y control de 
 mantenimiento.xlsx").Activate
56. Range("Q10:T10").Select
57. ActiveSheet.Paste
58. Windows("INV CICM.xlsm").Activate
59. Cells(F, 8).Select
60. Application.CutCopyMode = False
61. Selection.Copy
62. Windows("formato ficha tecnica y control de 
 mantenimiento.xlsx").Activate
63. Range("Q8:T8").Select
64. ActiveSheet.Paste
65. Windows("INV CICM.xlsm").Activate
66. If Cells(F, 9).Value = "V" Then
67. Windows("formato ficha tecnica y control de 
  mantenimiento.xlsx").Activate
68. Range("D14").Value = "X"
69. 'If count is 1, output will be "There is 1 
 item.".
70. ElseIf Cells(F, 9).Value = "C" Then
71. Windows("formato ficha tecnica y control de 
  mantenimiento.xlsx").Activate
72. Range("G14").Value = "X"
73. ElseIf Cells(F, 9).Value = "V/C" Then
74. Windows("formato ficha tecnica y control de 
 mantenimiento.xlsx").Activate
75. Range("K14").Value = "X"
76. ElseIf Cells(F, 9).Value = "CI" Then
77. Windows("formato ficha tecnica y control de 
  mantenimiento.xlsx").Activate
78. Range("O14").Value = "X"
79. Else
```

```
80. Windows("formato ficha tecnica y control de 
 mantenimiento.xlsx").Activate
81. Range("S14").Value = "X"
82. End If
83. Windows("INV CICM.xlsm"). Activate
84. If Cells(F, 10).Value = "I" Then
85. Windows("formato ficha tecnica y control de 
  mantenimiento.xlsx").Activate
86. Range("M16").Value = "X"
87. The result is 1, output will be "There is 1
  item.".
88. ElseIf Cells(F, 10).Value = "IIA" Then
89. Windows("formato ficha tecnica y control de 
 mantenimiento.xlsx").Activate
90. Range("O16").Value = "X"
91. ElseIf Cells(F, 10).Value = "IIB" Then
92. Windows("formato ficha tecnica y control de 
 mantenimiento.xlsx").Activate
93. Range("Q16").Value = "X"
94. ElseIf Cells(F, 10).Value = "III" Then
95. Windows("formato ficha tecnica y control de 
 mantenimiento.xlsx").Activate
96. Range("S16").Value = "X"
97. Else
98. Windows("formato ficha tecnica y control de 
 mantenimiento.xlsx").Activate
99. Range("K16"). Value = "X"
100. End If
101. Windows("INV CICM.xlsm").Activate
102. Cells(F, 11).Select
103. Application.CutCopyMode = False
104. Selection.Copy
105. Windows("formato ficha tecnica y control de 
 mantenimiento.xlsx").Activate
106. Range("B19:M19").Select
107. ActiveSheet.Paste
108. Windows("INV CICM.xlsm").Activate
109. Cells(F, 12).Select
110. Application.CutCopyMode = False
111. Selection.Copy
112. Windows("formato ficha tecnica y control de 
  mantenimiento.xlsx").Activate
113. Range("B25:M25").Select
114. ActiveSheet.Paste
115. Windows("INV CICM.xlsm").Activate
116. Cells(F, 13).Select
117. Application.CutCopyMode = False
118. Selection.Copy
119. Windows("formato ficha tecnica y control de 
 mantenimiento.xlsx").Activate
120. Range("C35").Select
121. ActiveSheet.Paste
```

```
122. Windows("INV CICM.xlsm").Activate
123. Cells(F, 14).Select
124. Application.CutCopyMode = False
125. Selection.Copy
126. Windows("formato ficha tecnica y control de 
  mantenimiento.xlsx").Activate
127. Range("C37").Select
128. ActiveSheet.Paste
129. Windows("INV CICM.xlsm"). Activate
130. Cells(F, 15).Select
131. Application.CutCopyMode = False
132. Selection.Copy
133. Windows("formato ficha tecnica y control de 
  mantenimiento.xlsx").Activate
134. Range("C39").Select
135. ActiveSheet.Paste
136. Windows("INV CICM.xlsm").Activate
137. Cells(F, 16).Select
138. Application.CutCopyMode = False
139. Selection.Copy
140. Windows("formato ficha tecnica y control de 
  mantenimiento.xlsx").Activate
141. Range("I35:J35").Select
142. ActiveSheet.Paste
143. Windows("INV CICM.xlsm").Activate
144. Cells(F, 17).Select
145. Application.CutCopyMode = False
146. Selection.Copy
147. Windows("formato ficha tecnica y control de 
  mantenimiento.xlsx").Activate
148. Range("I37:J37").Select
149. ActiveSheet.Paste
150. Windows("INV CICM.xlsm").Activate
151. Cells(F, 18).Select
152. Application.CutCopyMode = False
153. Selection.Copy
154. Windows("formato ficha tecnica y control de 
  mantenimiento.xlsx").Activate
155. Range("I39:J39").Select
156. ActiveSheet.Paste
157. Windows("INV CICM.xlsm").Activate
158. Cells(F, 19).Select
159. Application.CutCopyMode = False
160. Selection.Copy
161. Windows("formato ficha tecnica y control de 
  mantenimiento.xlsx").Activate
162. Range("P35").Select
163. ActiveSheet.Paste
164. Windows("INV CICM.xlsm").Activate
165. Cells(F, 20).Select
166. Application.CutCopyMode = False
167. Selection.Copy
```
168. Windows("formato ficha tecnica y control de mantenimiento.xlsx").Activate 169. Range("P37").**Select** 170. ActiveSheet.Paste 171. Windows("INV CICM.xlsm").Activate 172. Cells(F, 21).**Select** 173. Application.CutCopyMode = **False** 174. Selection.Copy 175. Windows("formato ficha tecnica y control de mantenimiento.xlsx").Activate 176. Range("N39").**Select** 177. ActiveSheet.Paste 178. Windows("INV CICM.xlsm").Activate 179. Cells(F, 22).**Select** 180. Application.CutCopyMode = **False** 181. Selection.Copy 182. Windows("formato ficha tecnica y control de mantenimiento.xlsx").Activate 183. Range("R39:S39").**Select** 184. ActiveSheet.Paste 185. Windows("INV CICM.xlsm").Activate 186. Cells(F, 23).**Select** 187. Application.CutCopyMode = **False** 188. Selection.Copy 189. Windows("formato ficha tecnica y control de mantenimiento.xlsx").Activate 190. Range("F41:T45").**Select** 191. ActiveSheet.Paste 192. Windows("INV CICM.xlsm").Activate 193. Hoja2.Shapes(Cells(F, 4)).**Select** 194. Application.CutCopyMode = **False** 195. Selection.Copy 196. Windows("formato ficha tecnica y control de mantenimiento.xlsx").Activate 197. Range("N19:T32").**Select** 198. ActiveSheet.Paste 199. ActiveWindow.SmallScroll Down:=-21 200. Range("C8:E8").**Select** 201. Application.CutCopyMode = **False** 202. Selection.Copy 203. Sheets("HV actualizado").**Select** 204. ActiveWindow.SmallScroll Down:=-8 205. Range("C8:E8").**Select** 206. ActiveSheet.Paste 207. Sheets("FT actualizado").**Select** 208. Range("C9:E9").**Select** 209. Application.CutCopyMode = **False** 210. Selection.Copy 211. Sheets("HV actualizado").**Select** 212. Range("C9:E9").**Select** 213. ActiveSheet.Paste 214. Sheets("FT actualizado").**Select**

```
215. Range("C10:E10").Select
216. Application.CutCopyMode = False
217. Selection.Copy
218. Sheets("HV actualizado").Select
219. Range("C10:E10").Select
220. ActiveSheet.Paste
221. Windows("INV CICM.xlsm").Activate
222. Cells(F, 1).Select
223. Application.CutCopyMode = False
224. Selection.Copy
225. Application.CutCopyMode = False
226. Selection.Copy
227. Windows("formato ficha tecnica y control de 
  mantenimiento.xlsx").Activate
228. Range("C7:I7").Select
229. ActiveSheet.Paste
230. Windows("INV CICM.xlsm").Activate
231. Cells(F, 5).Select
232. Application.CutCopyMode = False
233. Selection.Copy
234. Hoja2.Visible = xlSheetVeryHidden
235. Windows("formato ficha tecnica y control de 
 mantenimiento.xlsx").Activate
236. Range("G10:I10").Select
237. ActiveSheet.Paste
238. Macro1
239.
240.
241. End Sub
```
<span id="page-35-0"></span>*Anexo 4 Código para la elaboración automática de la hoja de vida y ficha técnica.*